# **Dell PowerConnect W-AP93H Erişim Noktası**

# Kurulum Kılavuzu

Dell PowerConnect W-AP93H, yüksek performanslı LAN için IEEE 802.11n **Seri Konsol Portu** standardını destekleyen bir tekli radyo, çift bant kablosuz erişim noktasıdır. Bu erişim Seri konsol portu (Console), AP'yi bir seri terminale veya doğrudan yerel yönetim için noktası, yüksek performanslı 802.11n 2,4 GHz veya 5 GHz işlevlerini sunmak için bir dizüstü bilgisayara bağlamanıza olanak tanır. Bu port, Ş[ekil 3](#page-0-1)'te gösterilen pin MIMO (Çoklu Giriş Çoklu Çıkış) teknolojisini ve diğer yüksek veri hacmi modu bağlantılarına sahip bir RJ-45 dişi konektördür. Bir Ethernet kablosu kullanarak bu tekniklerini kullanırken, eşzamanlı olarak, mevcut 802.11a/b/g kablosuz hizmetlerini portu doğrudan bir terminale veya terminal sunucusuna bağlayın. de destekler. W-AP93H erişim noktası, yalnızca bir Dell PowerConnect W Serisi  $\triangle$ Denetleyici ile bağlantılı olarak çalışır. **Şekil 3** *Seri Port Pin Bağlantıları* W-AP93H erişim noktası şu yeteneklere sahiptir: RJ-45 Dişi Seri Konsol Portu Pin Bağlantıları **Kablosuz** alıcı-verici 1 2 **•** Protokolden bağımsız ağ oluşturma işlevi **TxD** 3 冒 **GND** 4 <sup>z</sup> Bir kablosuz erişim noktası olarak IEEE 802.11a/b/g/n çalışması **GND** 5 **RxD** 6  $\bullet$  Bir kablosuz hava izleme aygıtı olarak IEEE 802.11a/b/g/n çalışması 7 8 <sup>z</sup> IEEE 802.3af PoE ile uyumluluk **Şekil 4** *Alt*  **• Bir Dell PowerConnect W Serisi Denetleyici üzerinden merkezi yönetim** yapılandırması ve güncelleştirmeleri

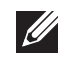

- <sup>z</sup> PWR: W-AP93H ünitesinin açık olup olmadığını gösterir
- ENET 0: ENET 0'ın durumunu gösterir
- 11A/N: 802.11a/n radyo durumunu gösterir
- · 11B/G/N: 802.11b/g/n radyo durumunu gösterir

### **Ambalaj İçeriği**

- **W-AP93H Erişim Noktası**
- W-AP93H Montaj Braketi
- <sup>z</sup> 1 x Emniyet Vidası
- 2x Cat<sup>5</sup>e Ethernet kablosu (uzunluk: 0,1 m)
- **Kurulum Kılavuzu**

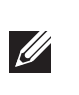

## **W-AP93H Donanımına Genel Bakış**

**Şekil 1** *Üst*

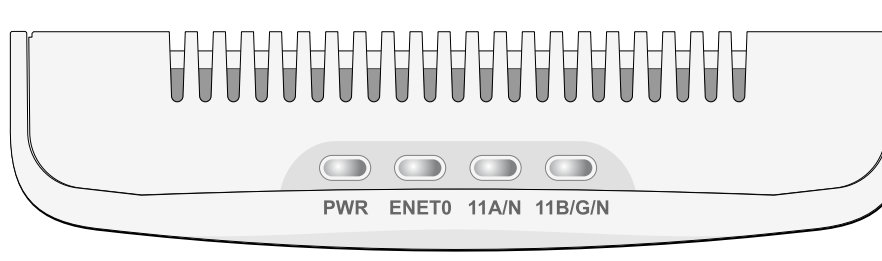

#### **LED'ler**

W-AP93H LED davranışları hakkında bilgi için bkz. [Tablo 1](#page-1-0).

#### **Şekil 2** *Arka*

#### **Ethernet Portları**

W-AP93H üzerinde toplam beş adet etkin Ethernet portu (ENET 0-4) bulunmaktadır. ENET O, bir 10/100/1000Base-T (RJ-45) otomatik algılamalı MDI/MDX kablolu ağ yer uydu bağlanırlık portudur. IEEE 802.3af Güç üzerinden Ethernet (PoE) desteği mevcuttur. ENET 0, standart tanımlı bir Hedef Cihaz (PD) olarak, PoE midspan enjektör gibi bir Güç Kaynağı Ekipmanından (PSE) 48VDC'yi veya PoE desteği olan ağ altyapısını kabul eder. ENET 1 ila 4, kablolu aygıtlara güvenli bağlantı olanağı sunan 10/100Base-T (RJ-45) otomatik algılamalı MDI/MDX kablolu ağ uydu yer bağlanırlık portlarıdır. ENET 0, AP'nin arkasında bulunurken, ENET 1-4 portları alt kısımda (Ş[ekil 4](#page-0-2)) yer alır.

- $\bullet$  Ağa bağlı olduğunda, her AP'ye geçerli bir IP adresi atanmaktadır
- <sup>z</sup> AP'ler denetleyicinin yerini bulabilmektedir

Ayrıca, W-AP93H fiziksel bir bağlantıyı (genellikle başka bir Ethernet bağlantısıdır) aygıtın arkasından alttaki bir konektöre uzatmaya yarayan pasif düzgeçiş RJ-45 arabirimini destekler.

#### <span id="page-0-3"></span>**Şekil 5** *Gigabit Ethernet Portu Pin Bağlantıları*

### **Şekil 6** *Hızlı Ethernet Portu Pin Bağlantıları*

#### **DC Güç Girişi**

W-AP93H, AC'den DC'ye güç bağdaştırıcısı üzerinden güç beslemeyi destekleyecek bir tekli 12V DC güç fişi girişine sahiptir.

#### **Sıfırlama Düğmesi**

Sıfırlama düğmesi kullanılarak AP fabrika varsayılan ayarlarına geri döndürülebilir. AP'yi sıfırlamak için:

- 1. AP gücünü kapatın.
- 2. Kâğıt atacı gibi küçük ve dar bir nesneyi kullanarak sıfırlama düğmesine basın ve düğmeyi basılı tutun.
- 3. Sıfırlama düğmesini bırakmadan AP gücünü açın. Güç LED'i 5 saniye içinde yanıp sönmeye başlar.
- 4. Sıfırlama düğmesini serbest bırakın.

Güç LED'i 15 saniye içinde tekrar yanıp söner ve sıfırlama işleminin tamamlandığını gösterir. AP, artık fabrika varsayılan ayarlarıyla açılır.

### **Başlamadan Önce**

### **Kurulum Öncesi Ağa İlişkin Gereklilikler**

 $\triangle$ 

WLAN planlaması tamamlandıktan ve uygun ürünler ile bunların yerleri belirlendikten sonra, Dell PowerConnect W Serisi denetleyici(ler) kurulmalı ve Dell AP'ler yerleştirilmeden önce başlangıç ayarları yapılmalıdır.

#### <span id="page-0-0"></span>**AP Kurulum Öncesi Kontrol Listesi**

W-AP93H erişim noktanızın kurulumuna geçmeden önce aşağıdakilere sahip

- $\bullet$  Önceden montajı yapılmış duvar kutusu
- · Duvar kutusuna takılı, ağ erişimine sahip Cat5 UTP kablosu
	-
- IEEE 802.3af uyumlu Ethernet Üzerinden Güç (PoE) kaynağı
- Dell AP AC-DC bağdaştırıcı kiti (ayrıca satılır)
- Ağ üzerinde hizmet sunumu yapılan Dell PowerConnect W Serisi Denetleyici:
- Erişim noktanıza katman 2/3 ağ bağlanırlığı
	-
	-
- <sup>z</sup> "A" kaydı olan DNS sunucusu
- Satıcıya özgü seçenekler sunan DHCP Sunucusu

olduğunuzdan emin olun:

- 
- 
- <sup>z</sup> Aşağıdaki güç kaynaklarından biri:
- 
- 

#### Aşağıdaki ağ hizmetlerinden biri:

- Aruba Discovery Protocol (ADP)
- 
- 

### **Kurulum İşleminin Özeti**

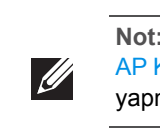

Bir W-AP93H erişim noktasının başarılı bir şekilde kurulabilmesi için aşağıdaki sırayla yapılması gereken beş iş mevcuttur:

- 2. Her bir AP için özel kurulum konumlarını belirleyin.
	-
	-
- 1. Kurulum öncesi bağlanırlığı doğrulayın.
- 
- 3. Her bir AP'yi kurun.
- 4. Kurulum sonrası bağlanırlığı doğrulayın.
- 5. Her bir AP'yi yapılandırın.

 $\mathscr{U}$ 

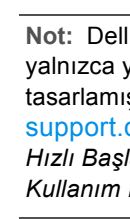

### **Kurulum Öncesi Bağlanırlığı Doğrulama**

AP'leri bir ağ ortamına kurmadan önce, AP'lerin açık duruma getirildikten sonra denetleyicinin yerini bulabildiklerinden ve ona bağlanabildiklerinden emin olun. Özellikle, aşağıdaki koşulları doğrulamanız gerekir:

Denetleyiciyi konumlandırma ve denetleyiciye bağlanmaya ilişkin talimatlar için, support.dell.com adresindeki *Dell PowerConnect W Serisi ArubaOS Hızlı Başlangıç Kılavuzu*'na bakın.

## **Özel Kurulum Konumlarını Belirleme**

W-AP93H erişim noktasını bir duvara veya tavana monte edebilirsiniz. Uygun kurulum konumlarını belirlemek için, Dell RF Planı yazılım uygulaması tarafından oluşturulan AP yerleşim haritasından yararlanın. Her konum, hedeflenen kapsama alanının merkezine olabildiğince yakın olmalı ve engellerden veya bariz enterferans kaynaklarından arındırılmış olmalıdır. Bu RF emiciler/yansıtıcılar/enterferans kaynakları, RF yayılımını etkileyecektir. Bunlarla ilgili olarak planlama safhasında gerekli açıklamalar ve RF planında gerekli ayarlamalar yapılmalıdır.

#### **Belirlenmemiş Bilinen RF Emiciler/Yansıtıcılar/Enterferans Kaynakları**

Bilinen RF emiciler, yansıtıcılar ve enterferans kaynaklarının sahadayken kurulum safhasında belirlenmesi kritik öneme sahiptir. Bir AP'yi sabit konumuna yerleştirirken bu kaynakların dikkate alındığından emin olun. RF performansını azaltan kaynak örnekleri şunları içerir:

- Çimento ve tuğla
- Su içeren nesneler
- $\bullet$  Metal

 $\mathscr{D}$ 

- Mikrodalga fırınlar
- $\bullet$  Kablosuz telefonlar ve kulaklıklı mikrofonlar

### **AP'nin Kurulması**

W-AP93H, çeşitli elektrik duvar haznelerine monte edilebilecek şekilde tasarlanmıştır. W-AP93H aygıtınızı kurmak için:

1. Öncelikle mevcut duvar veri bağlantısı levhasını (varsa) sökün.

#### **Şekil 7** *Duvar Levhasının Sökülmesi*

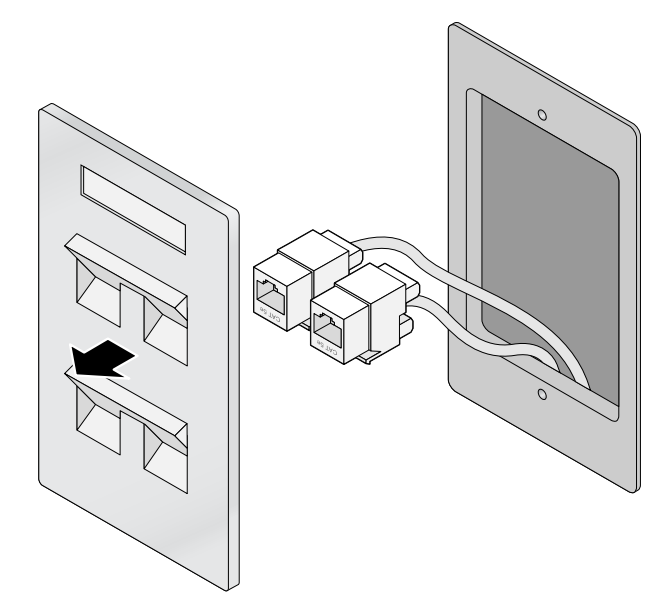

- 2. Mevcut RJ45 konektörleri (normalde geçmeli türdedir) çıkarın veya UTP kablosunu kesin/sökün.
- 3. AP'yi RJ45 konektörlere bağlamak için W-AP93H ile verilen kısa Ethernet kablolarını kullanın veya kabloya (ya da düzgeçiş kullanılıyorsa her iki kabloya) bir RJ45 fişi (ürünle birlikte verilmez) ekleyin.
- 4. Ş[ekil 8](#page-1-1)'de gösterildiği gibi, W-AP93H montaj braketinin montaj deliklerini duvar haznenizdeki montaj delikleriyle hizalayın.

**Not:** W-AP93H, ArubaOS 6.1.3 veya daha sonraki bir sürümü gerektirir.

**Not:** Yanlış, eksik veya hasarlı parçalarla ilgili olarak tedarikçinizi bilgilendirin. Mümkünse, orijinal ambalaj malzemelerini içeren karton kutuyu saklayın. İhtiyaç halinde üniteyi yeniden ambalajlayıp tedarikçinize geri göndermek için bu malzemeleri kullanın.

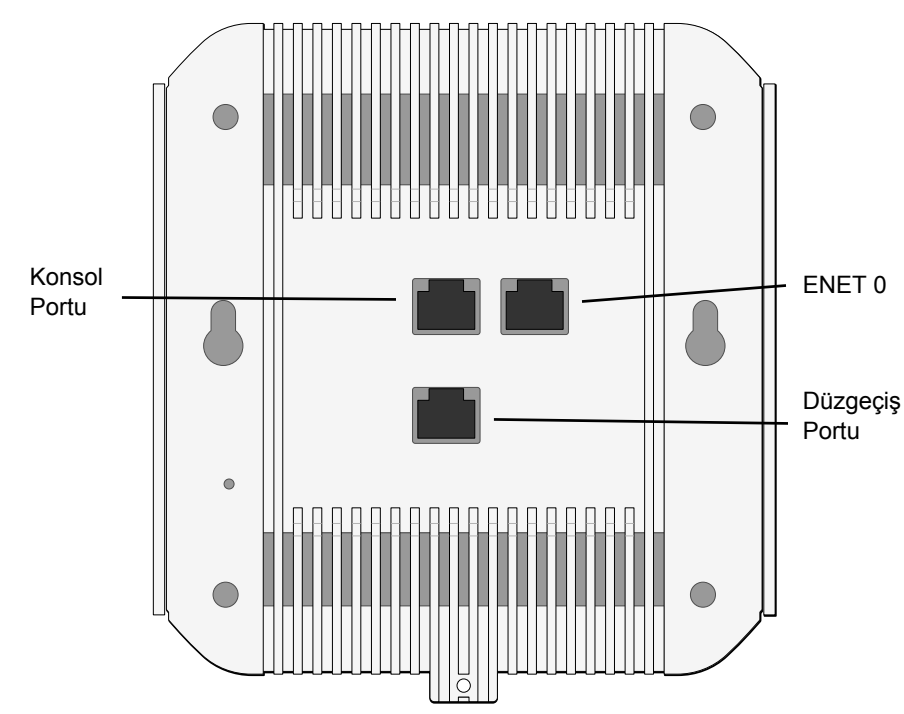

<span id="page-0-2"></span><span id="page-0-1"></span>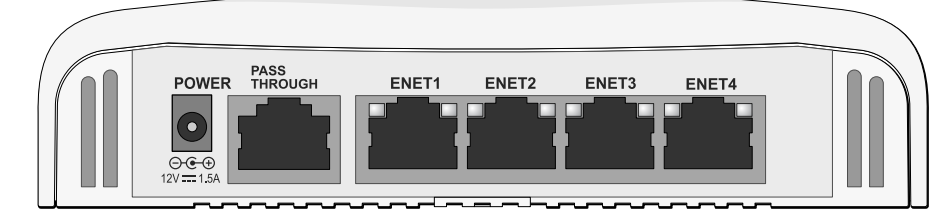

**Not:** Hem POE hem de DC gücü kullanılabiliyorsa, AP'ye güç beslemek  $\mathscr{U}$ için yeterli POE gerilimi olmadığında dahi POE'yi kullanır.

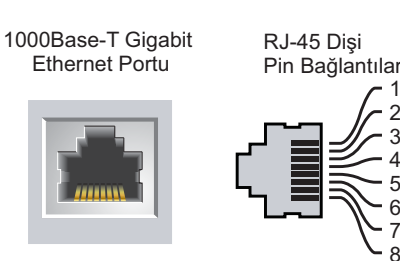

Yedek Çift Yedek Çift Yedek Çift Yedek Çift

ETH Rx+ ETH Rx-ETH Tx+

(POE pozitif) (POE pozitif) (POE negatif) (POE negatif)

(POE negatif) (POE negatif) (POE pozitif)

ETH Tx-

(POE pozitif)

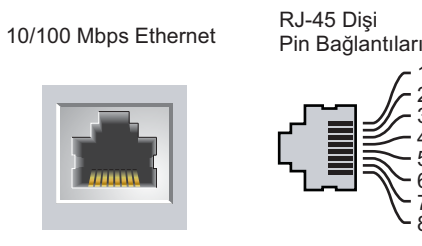

Yedek Çift Yedek Çift Yedek Cif Yedek Çift

ETH Tx+ ETH Tx– ETH Rx+

ETH Rx–

**Dikkat:** FCC Bildirimi: Birleşik Devletlerde kurulumu yapılan ve Birleşik Devletlerde bulunmayan denetleyiciler modellerine yapılandırılan erişim noktalarının uygun olmayan bir biçimde sonlandırılması, FCC tarafından verilen ekipman onayının ihlaline yol açacaktır. Kasıtlı olarak böyle bir ihlalde bulunulması, FCC'nin çalıştırmanın derhal sonlandırılmasını istemesiyle ve hakkın kaybedilmesiyle sonuçlanabilir (47 CFR 1.80).

**Dikkat:** AB Bildirimi:

 2,4 GHz ve 5 GHz bantlarında çalışan düşük güçlü radyo LAN ürünü. Kısıtlamaların ayrıntıları için lütfen *Dell PowerConnect W Serisi ArubaOS Kullanım Kılavuzu*'na bakın.

Produit réseau local radio basse puissance operant dans la bande fréquence 2.4 GHz et 5 GHz. Merci de vous referrer au *Dell PowerConnect W-Series ArubaOS User Guide pour les details des restrictions.*

Low Power FunkLAN Produkt, das im 2.4 GHz und im 5 GHz Band arbeitet. Weitere Informationen bezlüglich Einschränkungen finden

Sie im *Dell PowerConnect W-Series ArubaOS User Guide.* Apparati Radio LAN a bassa Potenza, operanti a 2.4 GHz e 5 GHz. Fare riferimento alla *Dell PowerConnect W-Series ArubaOS User Guide per avere informazioni detagliate sulle restrizioni.*

**Not:** Bir W-AP93H için ayar ve kurulum işlemlerine geçmeden önce, [AP Kurulum Öncesi Kontrol Listesi](#page-0-0) altında sıralanan öğelerin doğrulamasını yapmak önemlidir.

**Not:** Dell, resmi gerekliliklere uygun olarak, W-AP93H erişim noktalarını yalnızca yetkili ağ yöneticilerinin ayarları değiştirebileceği şekilde tasarlamıştır. AP yapılandırması hakkında daha fazla bilgi için, support.dell.com adresindeki *Dell PowerConnect W Serisi ArubaOS Hızlı Başlangıç Kılavuzu ve Dell PowerConnect W Serisi ArubaOS Kullanım Kılavuzu*'na bakın.

**Dikkat:** Erişim noktaları, radyo iletim aygıtlarıdır ve dolayısıyla resmi denetime tabidir. Erişim noktalarının yapılandırılması ve çalıştırılmasından sorumlu ağ yöneticilerinin yerel yayın yönetmeliklerine uymaları gerekmektedir. Özellikle, erişim noktalarında, erişim noktasının kullanılacağı yere uygun kanal atamaları kullanılmalıdır.

**Not:** Aşağıdaki prosedürde, ABD'deki standart bir duvar kutusu kullanılarak yapılan normal kurulum anlatılmaktadır.

# **Dell PowerConnect W-AP93H Erişim Noktası**

**Kurulum Kılavuzu**

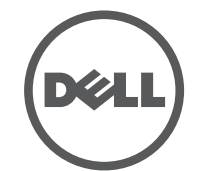

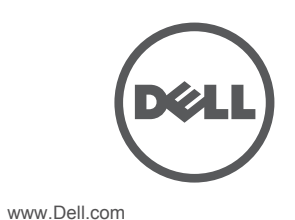

Dell PowerConnect W-AP93H Erişim Noktası | Kurulum Kılavuzu Bölüm Numarası 0511057-TR-02 | Mart 2012

#### **Destek İletişimi**

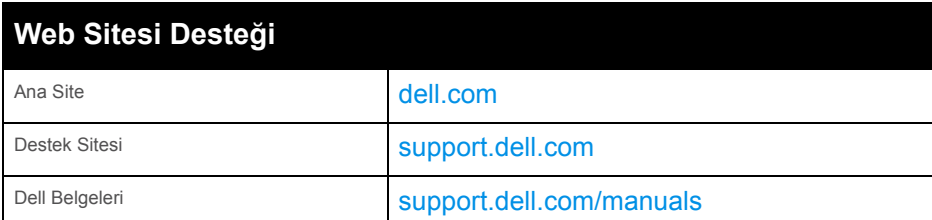

© 2012 Aruba Networks, Inc. Aruba Networks ticari markaları şunları içermektedir: <a>
AITWAVE</a>
AITWAVE  $\lambda$ ruba Networks $^\circledR$ , Aruba Wireless Networks $^\circledR$ , tescilli Aruba M $\dot{\rm o}$ bile E $\rm d$ ge Company logosu ve Aruba Mobility Management System®. Dell™, DELL™ logosu ve PowerConnect™ ise Dell Inc. ticari markalarıdır.

#### **Telif Hakkı**

Her hakkı saklıdır. Bu el kitabındaki spesifikasyonlar haber verilmeksizin değiştirilebilir. Menşei ABD'dir. Diğer bütün ticari markaların mülkiyeti kendi sahiplerine aittir.

**Açık Kaynak Kodu**

Belli başlı Aruba ürünleri, GNU Genel Kamu Lisansı (GPL), GNU Kısıtlı Genel Kamu Lisansı (LGPL) veya diğer Açık Kaynak Lisanslarına tabi yazılım kodları dahil olmak üzere, üçüncü taraflarca geliştirilmiş Açık Kaynak yazılım kodları içerir. Açık Kaynak koduna şu siteden ulaşılabilir:

http://www.arubanetworks.com/open\_source

#### **Yasal Uyarı**

Aruba Networks, Inc. anahtarlama platformları ve yazılımlarının herhangi bir birey veya şirket tarafından başka satıcıların VPN istemci aygıtlarını sonlandırmak amacıyla kullanılması eyleminden doğacak sorumluluk tamamıyla<br>ilgili birey veya şirketin kendisine aittir ve bu eylemde bulunan birey veya şirket, ilgili satıcılar adına tel ihlalinden dolayı Aruba Networks, Inc. aleyhine açılabilecek her türlü hukuk davası bakımından tam tazmin yükümlülüğü altında olacaktır.

<span id="page-1-1"></span>**Şekil 8** *Braket ile Duvar Haznesinin Hizalanması (ABD'deki Standart Tekli Elektrik Duvar Haznesi Gösterilmektedir)*

5. Gerekli kabloları W-AP93H ünitenizin arkasına bağlayın.

6. Ş[ekil 9'](#page-1-2)da gösterildiği gibi, montaj braketi üzerindeki montaj yuvalarını W-AP93H ünitenizin arkasında karşılık gelen montaj yuvalarıyla hizalayın.

<span id="page-1-2"></span>**Şekil 9** *W-AP93H ile Montaj Braketinin Hizalanması*

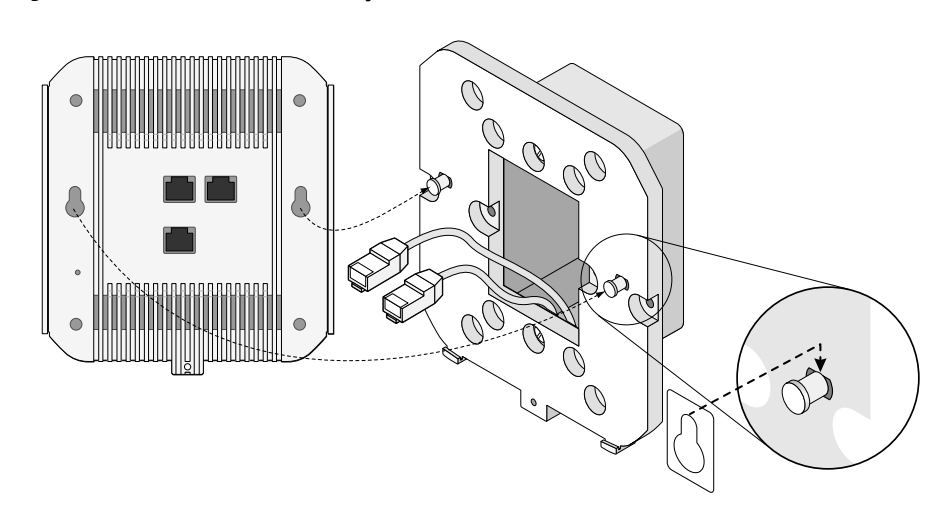

7. W-AP93H ünitenizin ambalaj içeriğindeki emniyet vidası yardımıyla montaj braketine sabitlenmesi (bkz. Ş[ekil 10](#page-1-3)).

- 1 x 10/100/1000Base-T otomatik algılamalı Ethernet RJ-45 Arabirimi (ENET 0)
- 4 x 10/100Base-T otomatik algılamalı Ethernet RJ-45 Arabirimleri (ENET 1)
- MDI/MDX
- IEEE 802.3 (10 Base-T), IEEE 802.3u (100 Base-T). IEEE 802.3ab (1000 Base-T)
- Ethernet üzerinden Güç (IEEE 802.3af uyumlu), 48V DC/350mA (pin yapılandırması için bkz. Ş[ekil 5\)](#page-0-3)
- $\bullet$  Güç:
- 48V DC 802.3af Güç üzerinden Ethernet
- 12 VDC güç arabirimi, AC'den DC'ye güç bağdaştırıcı üzerinden güç beslemeyi destekler

![](_page_1_Picture_33.jpeg)

<span id="page-1-3"></span>**Şekil 10** *W-AP93H ünitesinin sabitlenmesi* 

![](_page_1_Picture_8.jpeg)

8. PoE kullanılmıyorsa, AC-DC güç bağdaştırıcısını (ayrıca satılır) W-AP93H ünitenizin alt kısmında bulunan DC güç girişine bağlayın.

> Ömrünün sonuna gelen Dell ürünleri, AB Üyesi Ülkeler, Norveç ve ਢ∸

### **Kurulum Sonrası Bağlanırlığı Doğrulama**

AP'nin güç alabildiğini ve başarıyla çalıştığını doğrulamak için AP üzerindeki entegre LED'lerden yararlanılabilir (bkz. [Tablo 1](#page-1-0)). Kurulum sonrası ağ bağlanırlığını doğrulamakla ilgili daha fazla ayrıntı için, support.dell.com adresindeki *Dell PowerConnect W Serisi ArubaOS Hızlı Başlangıç Kılavuzu*'na bakın.

### **W-AP93H Yapılandırma**

#### **AP Hizmet Sunumu/Yeniden Hizmet Sunumu**

Hizmet sunumu parametreleri her AP için benzersizdir. Bu yerel AP parametreleri başlangıçta denetleyici üzerinde yapılandırılır ve daha sonra AP'ye iletilip AP'nin kendisinde saklanır. Hizmet sunumu ayarlarının yalnızca ArubaOS Web Arayüzü üzerinden yapılandırılması önerilir. Ayrıntıların tamamı için, support.dell.com adresindeki *Dell PowerConnect W Serisi ArubaOS Kullanım Kılavuzu*'na bakın.

#### **AP Yapılandırması**

Yapılandırma parametreleri ağa veya denetleyiciye özeldir ve denetleyici üzerinde yapılandırılır ve saklanır. Ağ yapılandırma ayarları AP'lere iletilir, ancak denetleyici üzerinde saklanmaya devam eder.

Yapılandırma ayarları, ArubaOS Web Arayüzü, ArubaOS Komut Satırı Arayüzü veya Airwave Yönetim Platformu üzerinden yapılandırılabilir. Daha fazla ayrıntı için ilgili kılavuzulara bakın: support.dell.com adresindeki *Dell PowerConnect W Serisi ArubaOS Kullanım Kılavuzu* veya *Dell PowerConnect W-Airwave Kullanım Kılavuzu*.

### **Ürün Spesifikasyonları**

#### **Elektriksel**

#### • Ethernet:

Bu ürün hakkında ek spesifikasyonlar için lütfen dell.com adresindeki veri sayfasına bakın.

### **Dell Ekipmanının Doğru İmhası**

Global Çevresel Uygunluk ve Dell ürünleri hakkında en güncel bilgiler için dell.com adresini ziyaret edin.

#### **Elektrikli ve Elektronik Ekipman Atıkları**

#### 有毒有害物质声明 **Hazardous Materials Declaration**

İsviçre'de ayrıca toplanmak ve işlemden geçirilmek zorundadır. Bu nedenle, bu ürünler, solda gösterilen sembolle (üzerinde çarpı bulunan tekerlekli çöp kutusu) ile işaretlenir. Bu ülkelerde bu ürünlerin ömürlerinin sonunda uygulanacak işlemler, Elektrikli ve Elektronik Ekipman Atıkları (WEEE) ile ilgili 2002/96EC sayılı

Direktifi uygulayan ülkelerin geçerli ulusal mevzuatına uygun olacaktır.

![](_page_1_Picture_43.jpeg)

#### **Avrupa Birliği RoHS (Tehlikeli Maddelerin Kısıtlanması)**

此标志为针对所涉及产品的环保使用期标志. 某些零部件会有一个不同的环保使用期 ՟བ⬉∴ऩܗഫ䌈݊ѻકϞ

此环保使用期限只适用于产品是在产品手册中所规定的条件下工作.<br>The Environment- Friendly Use Period (EFUP) for all enclosed products and their parts are<br>per the symbol shown here. The Environment- Friendly Use Period is valid only when the<br>product is op

Dell ürünleri, 2002/95/EC sayılı AB Tehlikeli Maddelerin **PALIS** Kısıtlanması (RoHS) Direktifi'ne de uygundur. AB RoHS, elektrikli ve elektronik ekipman imalatında belirli tehlikeli malzemelerin kullanımına kısıtlamalar getirmektedir. Özellikle, RoHS Direktifi uyarınca kısıtlamaya tabi olan malzemeler Kurşun (baskılı devre ünitelerinde kullanılan Lehim dahil), Kadmiyum, Cıva, Hekzavalan Krom ve Brom'dur. Bazı Dell ürünleri, RoHS Direktifi Ek 7 kapsamında listelenen istisnalara (baskılı devre ünitelerinde kullanılan lehim içerisindeki Kurşun) tabidir. Söz konusu Direktife uygunluğun gösterilmesi için, ürün ve ambalajların sol tarafları "RoHS" etiketi ile işaretlenecektir.

#### **Çin Tehlikeli Maddelerin Kısıtlanması Direktifi (RoHS)**

Dell ürünleri, Çin çevre beyanı gerekliliklerine de uygundur ve ürünlerin sol tarafında "EFUP 10" etiketi bulunmaktadır.

### **Güvenlik ve Yönetmelikler Yönünden**

# **Uygunluk**

Dell, tüm Dell erişim noktaları için, birden fazla dilde ülkeye özgü kısıtlamaları ve ek güvenlik ve yönetmelik bilgilerini içeren bir belge sunmaktadır. Bu belge şu adresten görüntülenebilir veya indirilebilir: support.dell.com.

### **EMC Uyum ve Uyarı Açıklaması**

Bu ekipman, radyo frekansı enerjisi üretir, kullanır ve yayabilir ve üreticinin talimatlarına uygun kurulmadığı ve kullanılmadığı takdirde, çevredeki diğer aygıtlarda zararlı sinyal karışmasına yol açabilir. Bununla birlikte, belirli bir kurulumda enterferans olmayacağı yönünde herhangi bir garanti verilmemektedir. Ekipmanın kapatılıp açılmasıyla anlaşılabilecek olmak üzere, bu ekipman enterferansa neden olursa, kullanıcının aşağıdaki tedbirlerden biri veya daha fazlasını uygulayarak enterferansı düzeltmeye çalışması önerilir:

- 
- <sup>z</sup> Ekipmanlar arasındaki açıklığı artırın.
- alan bir çıkış noktasına bağlayın.

**IDA Standartlarına** 

- 
- <sup>z</sup> Ekipmanı diğer aygıt(lar)ın bağlı olduğu devreden farklı bir devre üzerinde yer
- $\bullet$  Yardım için üreticiye veya alan servis teknisyenine başvurun.
- Elektrik çarpmasına karşı koruma Sınıf II şeklindedir.

Ekipman tutuşabilir karışımların olduğu yerlerde kullanıma uygun değildir.

#### <span id="page-1-0"></span>**Tablo 1** *LED Davranışı*

![](_page_1_Picture_1138.jpeg)

![](_page_1_Picture_1139.jpeg)

**Not:** Dell tarafından sağlananlar haricinde bir güç bağdaştırıcısı Birleşik Devletler veya Kanada'da kullanılacaksa, bunun NRTL tarafından Listelenmiş, 12 VDC çıkış değerine sahip, minimum 1,25A, "LPS" veya "Sınıf 2" işaretli ve Birleşik Devletler ve Kanada'daki bir standart güç yuvasına takılmaya uygun bir bağdaştırıcı olması gerekir.

**Tablo 1** *LED Davranışı (Devamı)*

**Dikkat:** Dell erişim noktalarının kurulumu profesyonel kurulumcular tarafından yapılmalıdır. Topraklamanın mevcut ve yerel ve ulusal elektrik mevzuatına uygun olduğunu doğrulamak profesyonel kurulumcunun sorumluluğundadır.

**Dikkat:** RF Radyasyona Maruz Kalma Bildirimi: Bu ekipman, FCC RF radyasyona maruz kalma sınırlarına uygundur. Bu ekipmanın kurulumu ve çalıştırılması sırasında, 2,4 GHz ve 5 GHz frekansları için, radyasyon kaynağı ile vücudunuz arasındaki minimum 20 cm'lik uzaklık korunmalıdır. Bu verici, başka herhangi bir anten veya verici ile ortak konumlandırılmamalı veya bağlantılı olarak çalıştırılmamalıdır. 5,15 ila 5,25 GHz frekans aralığında çalıştırılırken, bu aygıtın kullanımı kapalı mekanlarla sınırlandırılmıştır.

 $\bullet$  Enterferansı alan aygıtın yönünü veya konumunu değiştirin.

![](_page_1_Picture_46.jpeg)

![](_page_1_Picture_1140.jpeg)

![](_page_1_Picture_61.jpeg)